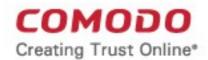

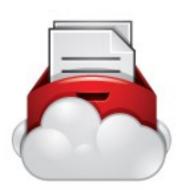

# Comodo Secure Box

Software Version 1.0

# **End User Guide**

Guide Version 1.0.120318

Comodo Security Solutions 1255 Broad Street Clifton, NJ 07013

## Comodo Secure Box - User Guide

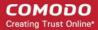

## **Table of Contents**

| 1.Comodo Secure Box – Introduction       | 3 |
|------------------------------------------|---|
| 2.Download and Install the Secure Box    |   |
| 3.Use the Secure Box                     |   |
| 3.1.Access Websites and Web Applications |   |
| 3.2.Run Desktop Applications             |   |
| 4.Close Secure Box                       | 8 |
| About Comodo Security Solutions          | q |

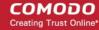

## 1. Comodo Secure Box – Introduction

Comodo Secure Box is a secure and isolated environment to provide an extremely safe fortification for your online activities like Internet Banking, online purchases, accessing company websites and much more.

#### **Comodo Secure Box for Online Applications**

With the emerging technologies of cyber attacks and hacking, it becomes indispensable for enterprises providing online services like Internet banking and online shopping to ensure the safety and security of their customer data like personal identity information, credit card numbers and passwords and other transaction data. They should guarantee that the translations carried out through their website is safe in order for customers to continue using their services and to sustain in their business.

One of the major threats faced by governmental agencies and corporate companies is the leak of information from their websites and databases, which incur huge financial losses and produce catastrophic destruction. These organizations handling highly sensitive and confidential information should ensure that their employees access to their websites and web-based applications through an immensely secure highly encrypted channel, in order to prevent hacking and tapping of information passed through unsecure network like Internet.

Comodo Secubebox is an application containerization solution that enables the end-users to access specific websites providing online services, run web-based applications and desktop applications on a shielded and confined virtual desktop.

- Enterprises, banks and other financial institutions can get their websites and web-based applications containerized and distribute the containerized application to their customers and website visitors.
- Organizations that wish to protect their sensitive information can generate containerized applications for their website and web based applications and distribute to their employees.

The application opens the website or the web application in a customized and secure virtual container which is isolated from the rest of the operating system.

#### Safety Features:

- Rapid cloud scanning The container cloud-scans the website data to detect viruses and eliminate them. The websites are prevented from installing rookits, spyware, trojans and other malware on your system, even if the website itself is infected
- Keyboard virtualization technology to defeat key loggers Hackers that get the details on your keystrokes, even if your system is infected with key loggers.
- Agnostic screen capturing detection technology Prevents rogues from having remote desktop screen captures and prevents your website activities being watched by hackers in ambush.
- Disable all browser extension and functions Prevents malicious activities of malware, cookies and browser extensions and add-ons .
- Using anti SSL sniffing, prevent operations which uses rogue CA certificates.
- DLL verification

The end-users that access trough the Secure Box

- Can login to their bank/financial institution websites and complete their transaction without the fear of their login usernames, passwords and other confidential data being compromised
- Can browse through online shopping sites login and make purchases with their credit card numbers, passwords and other sensitive data being protected from being stolen
- Employees of a governmental agency or organizations that handle sensitive information can login to their company website and web applications without the fear of hackers eavesdropping or tracking their activities

#### **Comodo Secure Box for Desktop Applications**

### Comodo Secure Box - User Guide

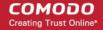

Desktop applications that handle confidential data are vulnerable to advanced threats and cyber attacks and can be made to leak out end-user's private and personal data. These applications could be either web application like the browser they use, which they post their personal information on social media, e-commerce web sites where they need to login their bank or online merchant's account or computer based desktop application which can be downloaded from trusted web sites, e.g. IM clients, mail clients etc., that involve their private conversations. They need an environment where they can turn their applications into secure application and run them in a secure environment for future usage and protect their personal data.

Software testers like Beta testers and other who use unstable software, also need a secure environment such that the applications do not impair the stability and performance of their computer systems.

Comodo SecureBox provides the application containerization solution for these type of applications too and enables the end-users to run those applications on a shielded and confined virtual platform. Applications running in the Virtual Desktop leave no cookies or history behind on your real system, making it a secure environment for Internet banking and online shopping. It is also ideal for visiting any risky websites/links and for testing out beta/unstable software. In addition to the **Safety Features** listed above, the secure box also features:

- Any changes made to files and settings in the Virtual Platform will not affect the original versions on your host system. Changes will only be visible in the Virtual System itself.
- Similarly, any changes made by malicious programs or unstable beta software will not damage your real computer.
- Infections like key logger, spyware or other malware, if any, residing in your computer cannot track your activities on the application run inside the secure box.

Software vendors can obtain customized Secure Box container executables for specific applications and distribute to their users. The small executable can be downloaded and saved into the installation folder of the application. On clicking the executable, Comodo Secure Box opens the application in the secure isolated virtual system.

This guide is intended to explain how to install and use the Comodo Secure Box application provided by your online service provider or your software vendor.

#### **Guide Structure:**

- **Download and Install the Secure Box** Explains the procedure for obtaining the application from your your online service provider or your software vendor and install it
- Use the Secure Box Explains how to open access the website / run the application in the virtual platform
- Close the Secure Box Explains how to exit the virtual platform

# 2. Download and Install the Secure Box

Comodo Secure Box Container application is available in customized form for running specific applications, webbased applications and to browse specific websites.

- Customers or end-users can obtain the customized container application from website of their service provider like bank, application service provider, online merchant or the application vendor
- Employees can obtain the the customized container application from the company website. Contact your system administrators for more details.

#### For Online Applications and Websites

Once downloaded, the customized container application can be run by just double clicking on it.

 If you are running the application for the first time, the platform application will be installed automatically. On completion, a 'Restart Required' dialog will be displayed'. Your system needs to be restarted for the installation to take effect.

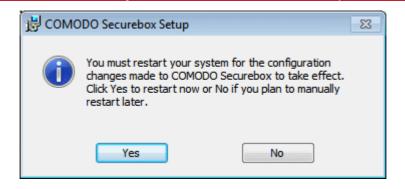

- Click 'Yes' to restart your system.
- Once installed, the secure box application will start immediately and open the specific website on double clicking on the application icon at any time.

#### For Desktop Applications

On completion of downloading the executable, you need to move the container file with the file name <application\_name.container.exe> into the installation folder of the real application (typically, C:/Program Files/Product Name).

Double click on the executable to install the secure box platform application.

If the software vendor has opted for automatic download of the secure box platform application, the application will be downloaded and installed automatically. On completion, a 'Restart Required' dialog will be displayed'. Your system needs to be restarted for the installation to take effect.

Click 'Yes' to restart your system.

If the software vendor has not opted for automatic download of the secure box platform application, you will be taken to the Comodo Secure Box Download page.

- Click on the Download button in the page and save the installation file
- Double click on the installation file and follow the installation wizard to complete the installation of the secure box platform

On Completion, a 'Restart Required' dialog will be displayed'. Your system needs to be restarted for the installation to take effect.

Click 'Yes' to restart your system.

Once installed, the secure box application will start immediately and open the specific application inside it, on double clicking on the container executable saved inside the installation folder of the real application.

## 3. Use the Secure Box

## 3.1. Access Websites and Web Applications

To access and browse the website from the secure box just double click on the customized application file. The secure box customized for the website will open.

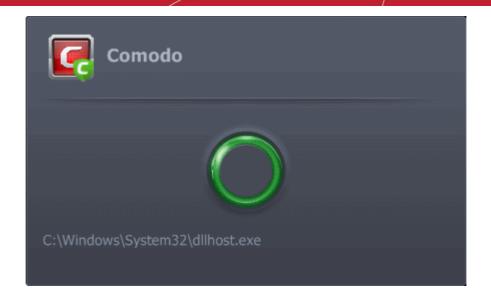

The website will open inside the secure box.

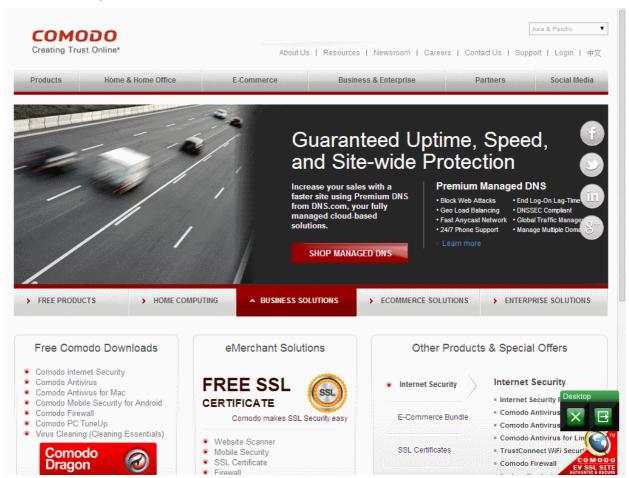

The Secure Box provides an extremely secure environment for Internet Banking, Online Shopping, using online services and web based applications, accessing your company website and much more. The Secure Box creates a direct secure tunnel between it and the website being accessed, so that all the traffic between them is strongly encrypted. You can be confident on you are connected to the correct site and your activities/account details cannot be eavesdropped.

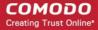

## 3.2. Run Desktop Applications

To run the application inside the Comodo Secure Box

- Open the installation folder of the real application using Windows Explorer.
- Double click on the container application executable. The secure box customized for the application will open.

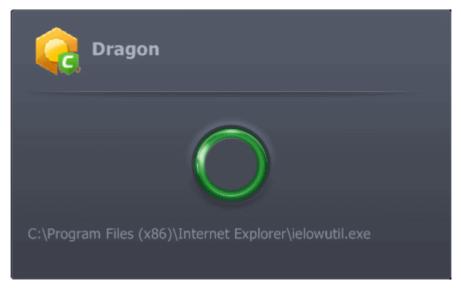

The application will open inside the secure box.

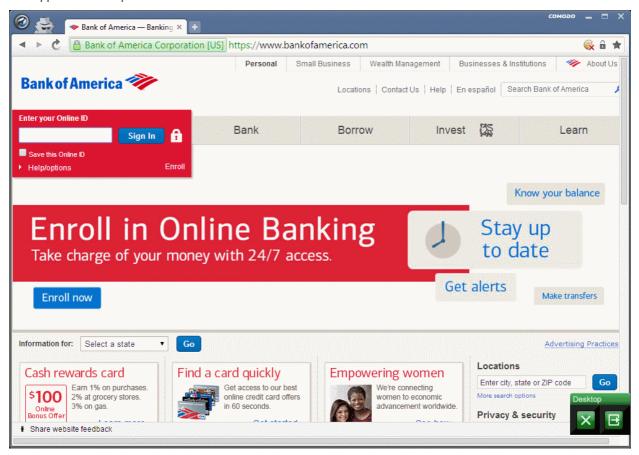

The Secure Box will open with the application interface inside it. You can run the application without the fear of its activities damaging your real computer or the infections resident on your computer damaging the application. The application is totally isolated from your real system, so that any changes made to files and settings in the Secure Box

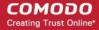

will not affect the original versions on your host system. Changes will only be visible in the secure Box itself.

# 4. Close Secure Box

The control buttons at the bottom right of the Secure Box interface, allow you to temporarily switch to your real computer system, if you plan to continue using the Secure Box at a later time, or to fully exit the Secure Box.

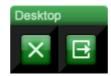

#### To temporarily switch to Windows

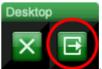

Click the right button from the shortcuts pane at the bottom right

The Secure Box will be temporarily closed. You can quickly return to it by clicking the right switch from the Secure

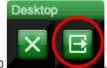

Box control buttons displayed at the bottom right of your Windows Desktop

#### To exit the Secure Box

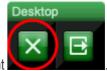

• Click the X button from the Virtual Desktop shortcuts pane at the bottom right

**Note**: Remember to save the changes before you exit the Secure Box. Your changes will be lost if you exit the Secure Box without saving them.

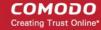

# **About Comodo Security Solutions**

Comodo Security Solutions is a global innovator of cybersecurity solutions, protecting critical information across the digital landscape. Comodo provides complete, end-to-end security solutions across the boundary, internal network and endpoint with innovative technologies solving the most advanced malware threats. With over 80 million installations of its threat prevention products, Comodo provides an extensive suite of endpoint, website and network security products for MSPs, enterprises and consumers.

Continual innovation and a commitment to reversing the growth of zero-day malware, ransomware, data-breaches and internet-crime distinguish Comodo Security Solutions as a vital player in today's enterprise and home security markets.

## **About Comodo Cybersecurity**

In a world where preventing all cyberattacks is impossible, Comodo Cybersecurity delivers an innovative cybersecurity platform that renders threats useless, across the LAN, web and cloud. The Comodo Cybersecurity platform enables customers to protect their systems and data against even military-grade threats, including zero-day attacks. Based in Clifton, New Jersey, Comodo Cybersecurity has a 20-year history of protecting the most sensitive data for both businesses and consumers globally. For more information, visit comodo.com or our **blog**. You can also follow us on **Twitter** (@ComodoDesktop) or **LinkedIn**.

1255 Broad Street

Clifton, NJ 07013

**United States** 

Tel: +1.877.712.1309 Tel: +1.888.551.1531

https://www.comodo.com

Email: EnterpriseSolutions@Comodo.com